## **SHRINE 4.0.0 Chapter 8.2 - Configuring a Hub**

**Hub Admins Only** ⋒

This section is intended for hub administrators only.

Here is a sample shrine.conf file for a system running SHRINE 4.0.0, for a node supporting researchers and distributing queries.

```
shrine.conf
shrine {
  shrineHubBaseUrl = "https://localhost:6443" //The shrine hub's URL as observed from this tomcat server
  i2b2BaseUrl = "http://i2b2.example.com:9090" //The local i2b2's URL as observed from this tomcat server
  i2b2Domain = "exampleDomain"
  i2b2ShrineProjectName = "SHRINE"
  nodeKey = "somethingHub" //node key to get information from the hub about itself as a node.
  //shrineDatabaseType = "mysql" // "mysql" by default. It can be "sqlserver" "mysql" or "oracle"
  webclient {
    siteAdminEmail = "shrine-admin@example.com"
  }
  hiveCredentials {
    username = "demo"
    crcProjectId = "Demo"
  }//hiveCredentials
  hub {
    create = true
    messagequeue {
      blockingqWebApi {
        enabled = true //run shrine's MoM system at the hub.
      }
    }//messagequeue
  }//hub
  adapter {
    create = false
  }//adapter
  keystore {
    privateKeyAlias = "shrine-hub"
    caCertAliases = ["shrine-ca"]
  }//keystore
  steward {
    emailDataSteward {
       //provide the email address of the shrine node system admin, to handle bounces and invalid addresses
      from = "shrine-admin@example.com"
      //provide the email address of the shrine node system admin, to handle bounces and invalid addresses
      to = "shrine-steward@example.com"
      //provide the externally-reachable URL for the data steward
      externalStewardBaseUrl = ${shrine.shrineHubBaseUrl}/shrine-api/shrine-steward
 }
  }//steward
}//shrine
```
It is rare but possible to have a set of patient data at the hub. Simply include the adapter section of qep-and-adapter-shrine.conf in your shrine.conf , tailored to your system as explained earlier in this chapter.

Set the shrine i2b2 user password in the password.conf file in /opt/shrine/tomcat/lib .

## **password.conf**

shrine.hiveCredentials.password = "changeit"

Next, configure the initial network structures and queues for the hub.

Download the shrine network lifecycle tool into /opt/shrine:

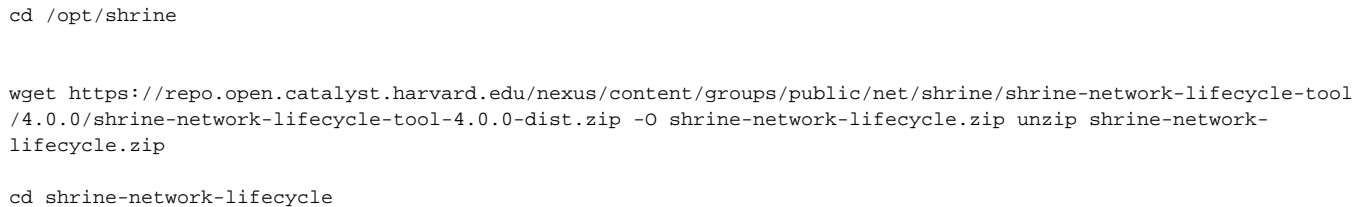

Inside the conf directory, edit the override.conf file to use your database username and password:

```
shrine {
  queryEntryPoint{
    audit {
      database {
        dataSourceFrom = "testDataSource" //Can be JNDI or testDataSource . Use testDataSource for tests and 
command line tools, JNDI everywhere else
        testDataSource {
          driverClassName = "com.mysql.cj.jdbc.Driver" //JDBC driver class name
         url = "jdbc:mysql://localhost:3306/qepAuditDB?serverTimezone=UTC" //URL to your database
          credentials {
             username = "yourUserName"
             password = "yourDatabasePassword"
```
Next, create a file named network.conf to meet your needs. At a minimum include the network section and a section for the hub's QEP:

```
shrine {
  network {
    network {
      name = "Network Name"
      hubQueueName = "hub"
      adminEmail = "yourEmail@yourhospital.edu"
      momId = "HubQueue"
     }
    nodes = [
       {
         name = "Hub's QEP"
         key = "hub-qep"
        userDomainName = "network-hub"
        queueName = "shrinehub"
        sendQueries = "false"
        adminEmail = "yourEmail@yourhospital.edu"
         momId = "HubQepQueue"
       }
    ]
  }
}
```
## Finally use the shrineLifecycle tool to set up the network:

./shrineLifecycle createNetwork network.conf